33 [Zellen verbinden & Warnmeldung ignorieren](http://www.excel-vba-lernen.de/)

## Beispiel 1: Leere Zellen verbinden (B3 bis D4)

```
Sub ZellenVerbinden()
'Zellen verbinden
Range("B3:D4").Merge
End Sub
```
## Beispiel 2: Zellenverbund aufheben

```
Sub ZellenVerbinden()
'Zellenverbund aufheben
Range("B3:D4").UnMerge
End Sub
```
Beispiel 3: Zellen mit Inhalten verbinden (B3 bis D4)

## Ausgangssituation

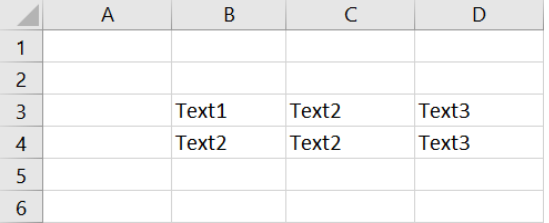

```
Sub ZellenVerbinden()
'Zellen verbinden
Range("B3:D4").Merge
End Sub
```
## Ergebnis

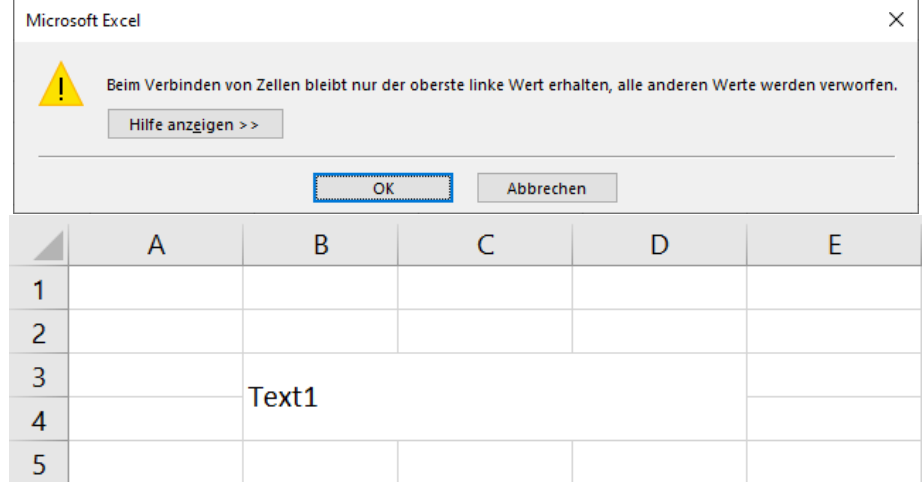

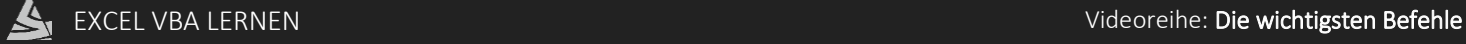

33 [Zellen verbinden & Warnmeldung ignorieren](http://www.excel-vba-lernen.de/)

Beispiel 4: Zellen mit Inhalten verbinden (B3 bis D4) und Fehlermeldung ignorieren

Ausgangssituation wie bei Beispiel 3

```
Sub ZellenVerbinden()
'Aufforderungen und Warnmeldungen unterdrücken
Application.DisplayAlerts = False
      'Zellen verbinden
      Range("B3:D4").Merge
'Aufforderungen und Warnmeldungen anzeigen
Application.DisplayAlerts = True
End Sub
```
Beispiel 5: Zellen verbinden (B3 bis D4) und Inhalt festlegen

Ausgangssituation wie bei Beispiel 3

```
Sub ZellenVerbinden()
'Aufforderungen und Warnmeldungen unterdrücken
Application.DisplayAlerts = False
     With Range("B3:D4")
         'Zellen verbinden
         .Merge
         'Zellenverbund bearbeiten
         .Value = "Neuer Text"
         .HorizontalAlignment = xlLeft
         .VerticalAlignment = xlCenter
     End With
'Information der Verbundzelle ausgeben lassen
MsgBox Range("B4").Value
'Aufforderungen und Warnmeldungen anzeigen
Application.DisplayAlerts = True
End Sub
```